## <創研オンライン研修受講ガイド>

【提供ツール】

・「Zoom」にて配信いたします。 開催日の1週間程前に配信URLをご案内いたします。

【受講方法】

❶アプリで参加する Zoomアプリ(**Zoom Workplace desktop app**)をインストールください。 Zoom Apps [とプラグインのダウンロード](https://zoom.us/ja/download) センター | Zoom ※アプリのインストールの可否は貴社の規則をご確認ください。

❷ブラウザで参加する

❶❷共に配信URLをクリックしてください。 アプリ:ポップアップの「開く」をクリック。もしくは「ミーティングを起動」 をクリック ブラウザ:「ブラウザから参加してください」をクリック

※Zoomの詳しい操作方法は下記URLをご参照ください。 [Your Guide to Getting Started with Zoom Meetings](https://support.zoom.com/hc/ja/getting-started?id=getting_started)

【接続テスト】 開催日までに接続テストを実施ください。 ※カメラ、マイク、スピーカーが機能しているかテストします。 ※当日慌てないために、前日までにテストを実施ください。 テスト [ミーティングに参加する](https://zoom.us/ja/test) | Zoom

◇テストの手順については下記画像をご参考になさってください。 (ご自身のご受講環境によっては多少の違いがある場合もございます)

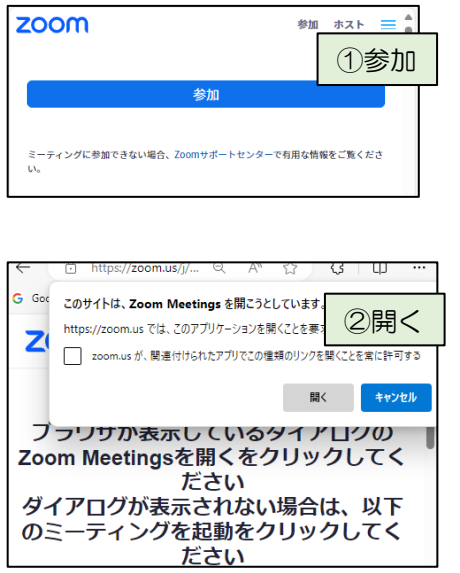

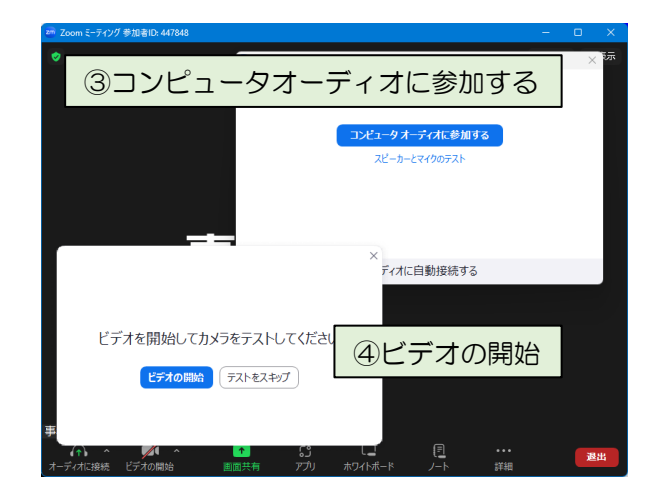

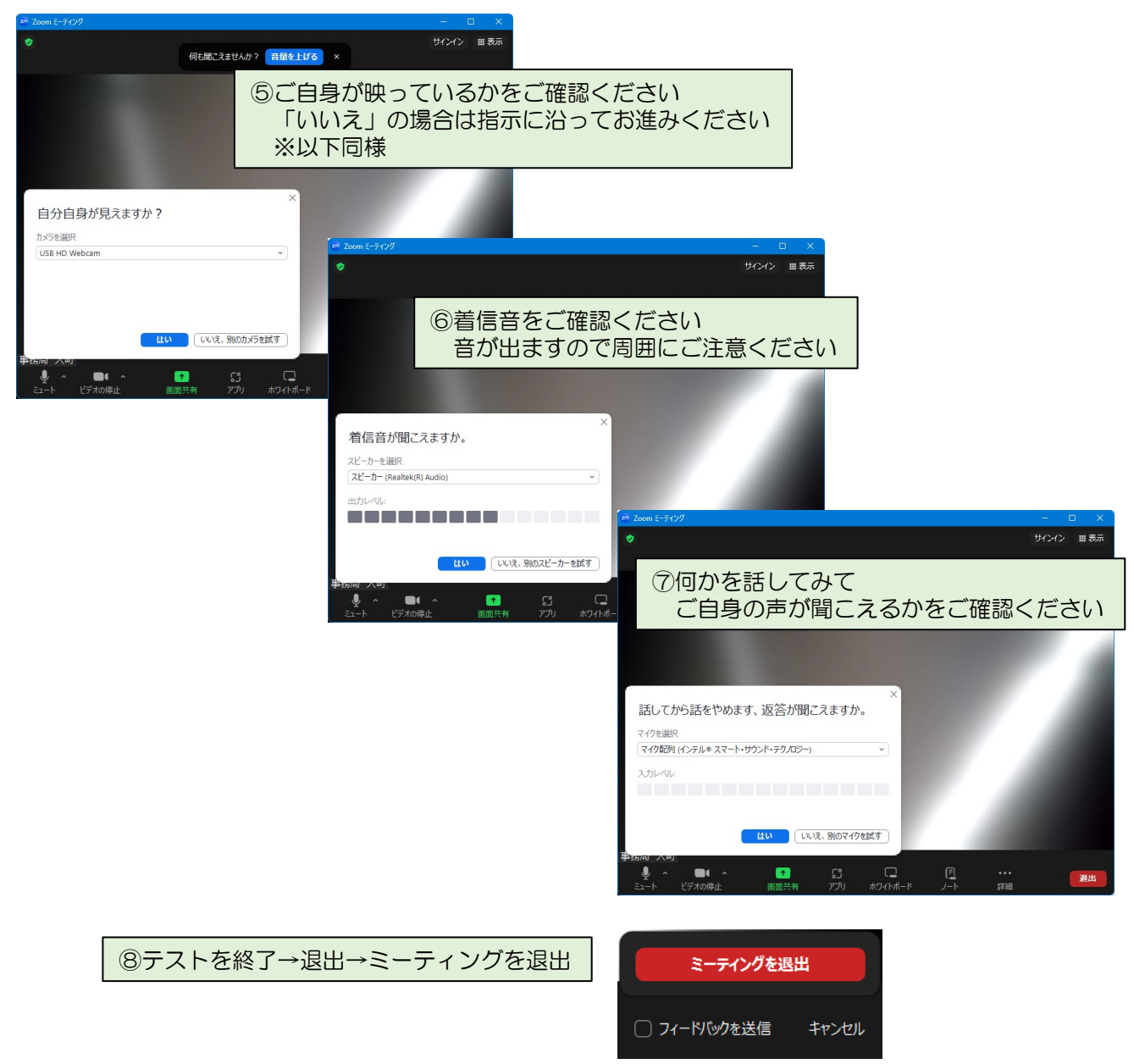

## 【受講環境】

- ・場所:ご自宅またはお会社で受講ください。 ※講師と会話や発表等も実施いただきますので、 静かな場所(会社なら会議室等)をおすすめします。
- ・デバイス:ノートパソコン(カメラ付き)をおすすめします。 ※デスクトップパソコン:WEBカメラ、マイクをご用意ください。 ※スマホ:基本的にはお断りいたします。
- ・インターネット環境:有線での受講をおすすめします。 ご自宅でWi-Fi環境の場合、回線状況によって映像や音声が 不安定になることがございます。ご了承ください。

## 【パソコン推奨動作環境】

- ・OS: Windows 11, Windows 10, Windows 8.1, •macOS X、macOS 10.10以降
- ・ブラウザ:Edge、Chrome、Safar、Firefox ※最新バージョンから 2 バージョン以内